# Lektion: Listen

## Digitale Methoden: 2D Zeichnung und 3D Modell

Stand: 16.01.2023

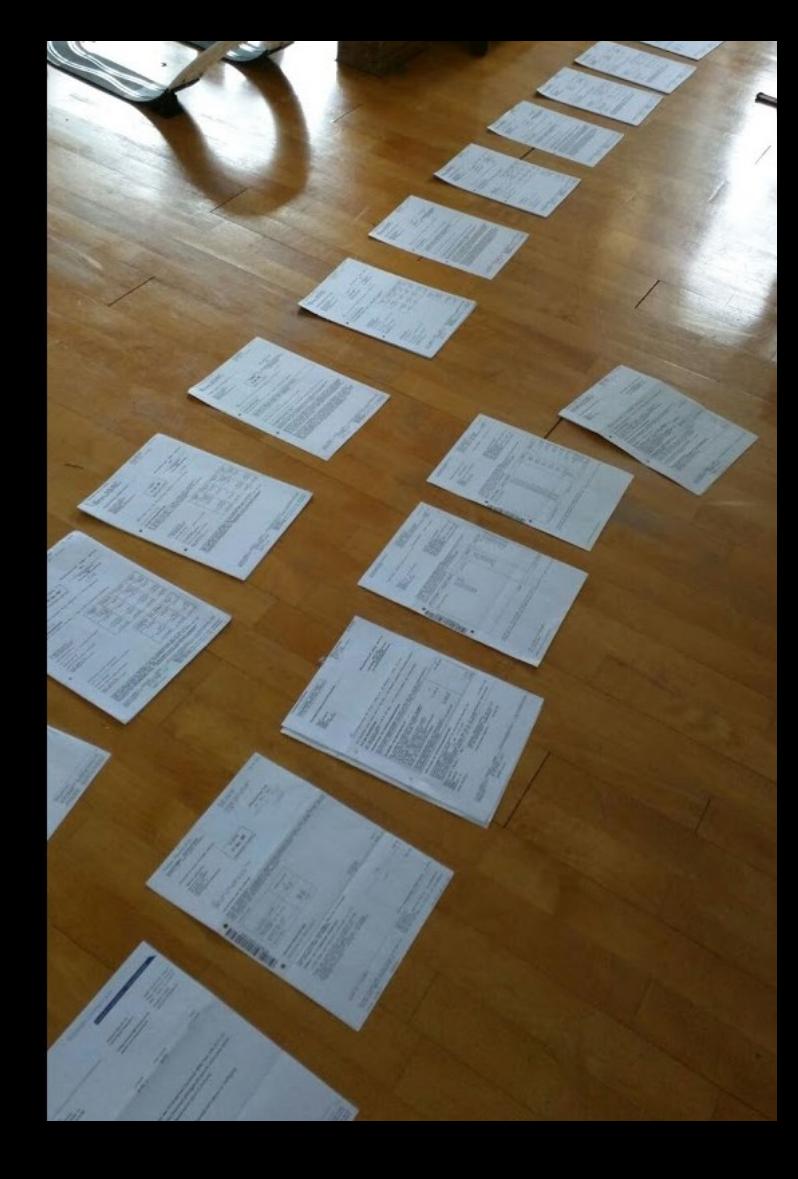

# Listen

## Arbeit am digitalen Modell erlaubt Auswertungen...

.

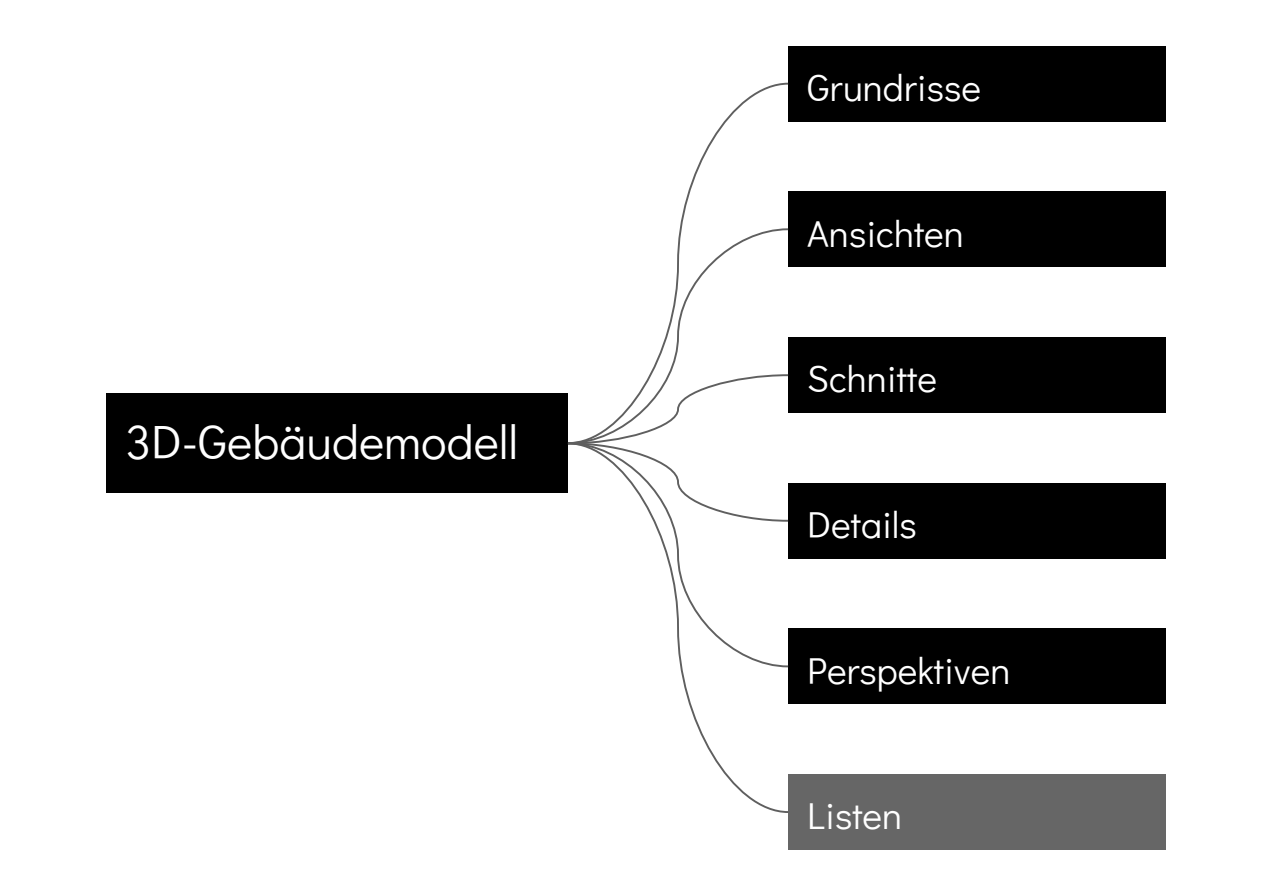

# Nachzählen.

## Beispiel:

## Für die Planung waren 24 Parkplätze gefordert.

## Sind die auch wirklich jetzt enthalten?

# Fläche ermitteln.

## Beispiel:

# Der Interessent benötigt 120 qm Lagerfläche.

Ist dafür genug Platz im Gebäude vorhanden?

# MODELL überprüfen.

## Beispiel: Das MODELL sieht merkwürdig aus.

# Kann es sein, dass die Innenwände einen falschen Höhenbezug haben...?

# Ein Blick in die Listen hilft

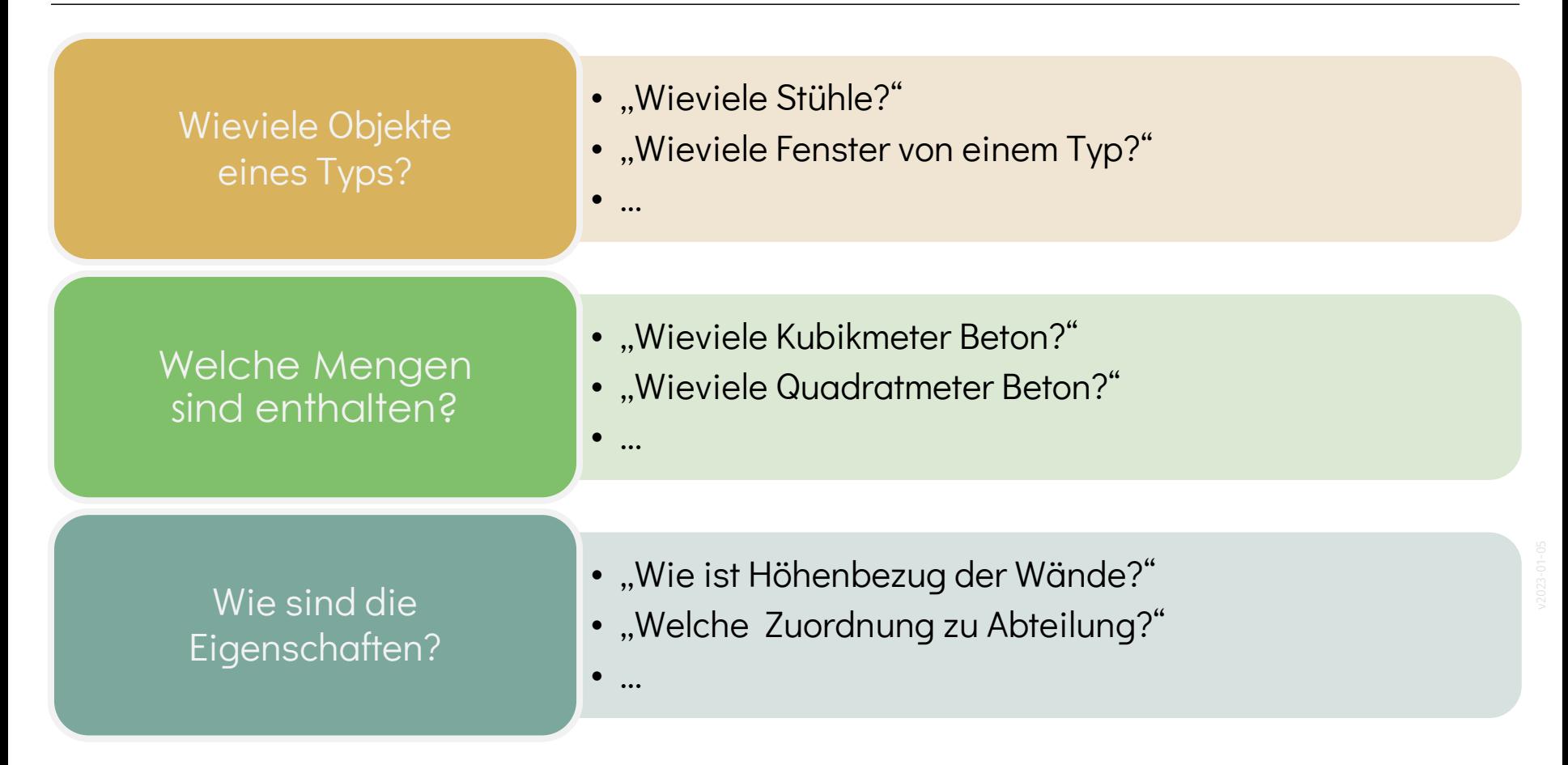

# Kleines Praxisbeispiel

## Ausgangspunkt: Computerpools wie hier im Gebäude

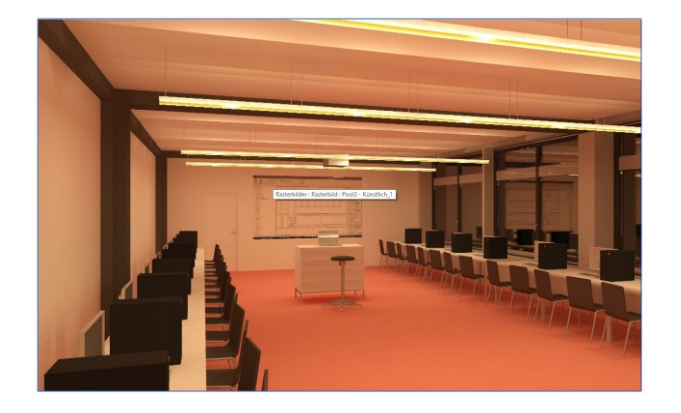

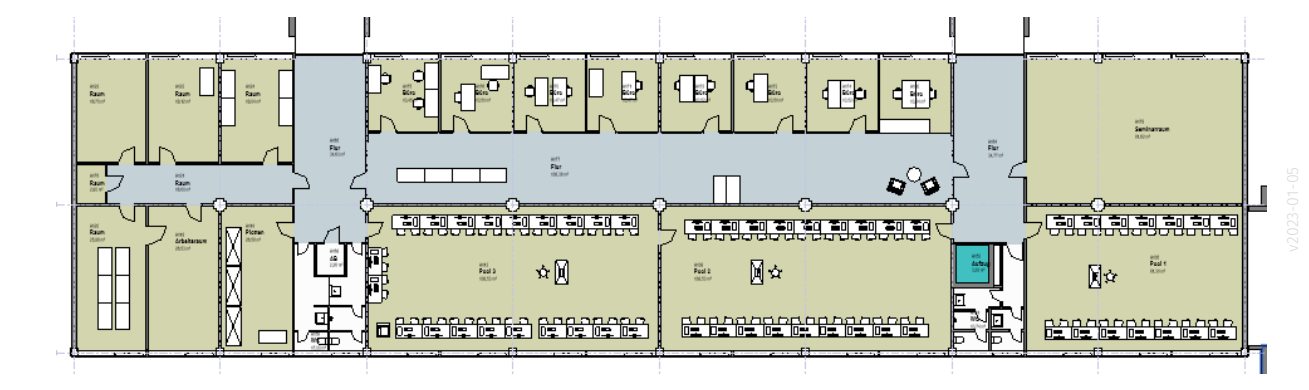

# Eine einfache Frage: Arbeitsplätze sind vorhanden?

### Ausgangspunkt: Computerpools wie hier im Gebäude

Gute Ausgangssituation:

Möbel wurden als "Familien" im Modell platziert.

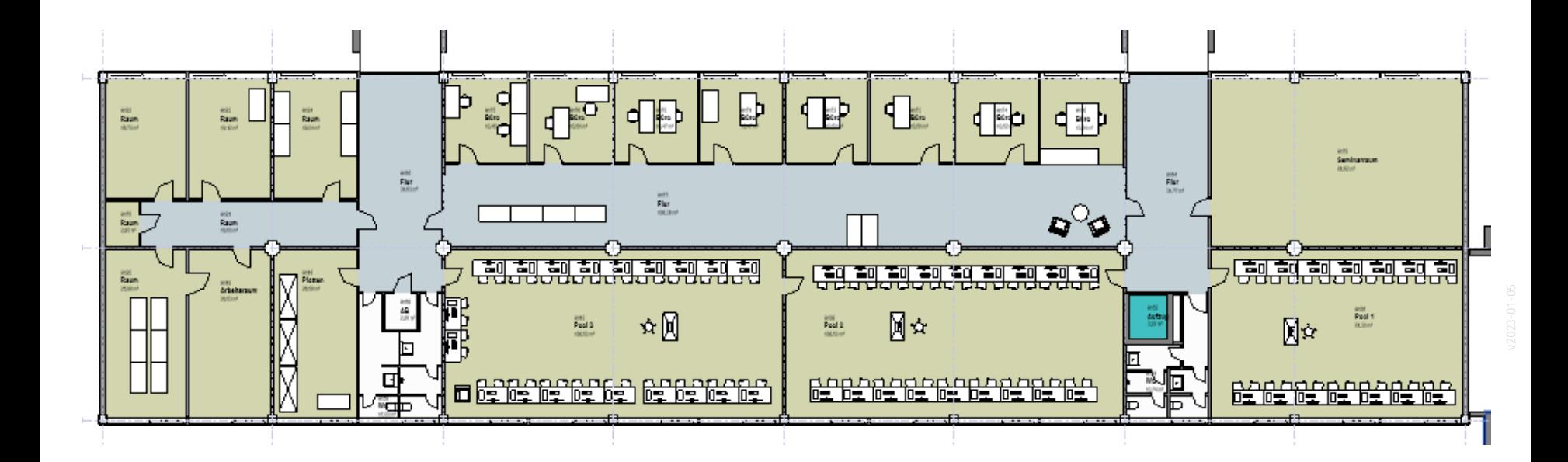

Ein Arbeitsplatz ist ein Tisch.anis<br>Raum<br>Hiller  $\frac{\text{max}}{\text{max}}$ Piloman **Articul NB** 

Ein Arbeitsplatz ist ein Tisch.

Nur bestimmte Arbeitsplätze sollen gezählt werden.

Hier: Nur die Arbeitsplätze im Computerpool.

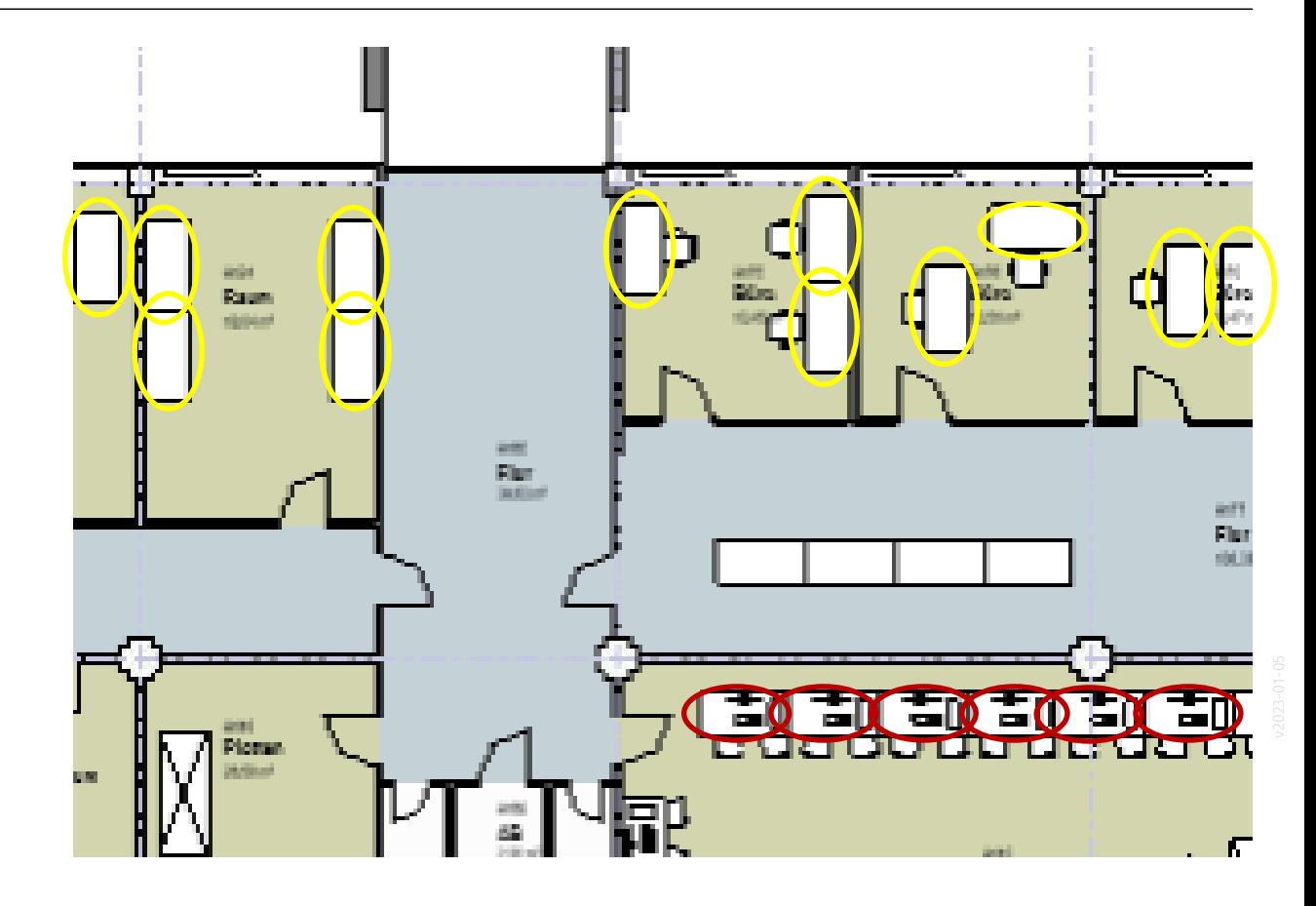

Was unterscheidet die Tische?

1. Ggf. andere Familie?

- 2. Ggf. anderer "Typ"?
- 3. Lage in einem anderen Raum.
- 4. Ggf. andere Eigenschaften, z.B. "Kommentar"

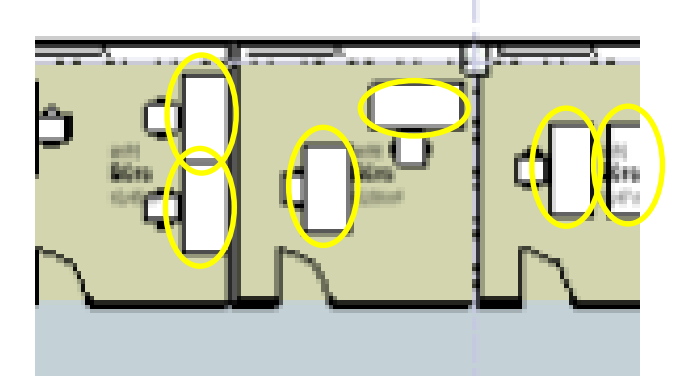

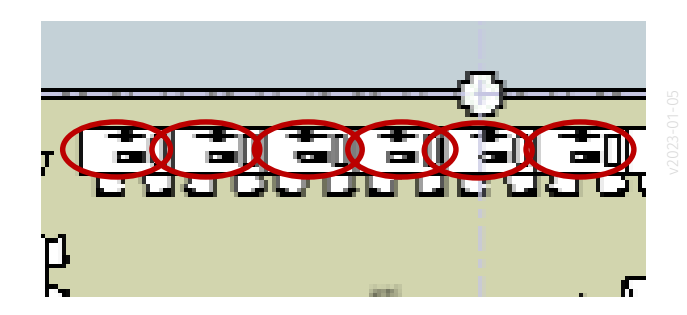

# Neue Liste anlegen

Erstellung einer ersten Liste, die alle Möbel enthält und zusätzlich die Information zum jeweiligen Raum hat.

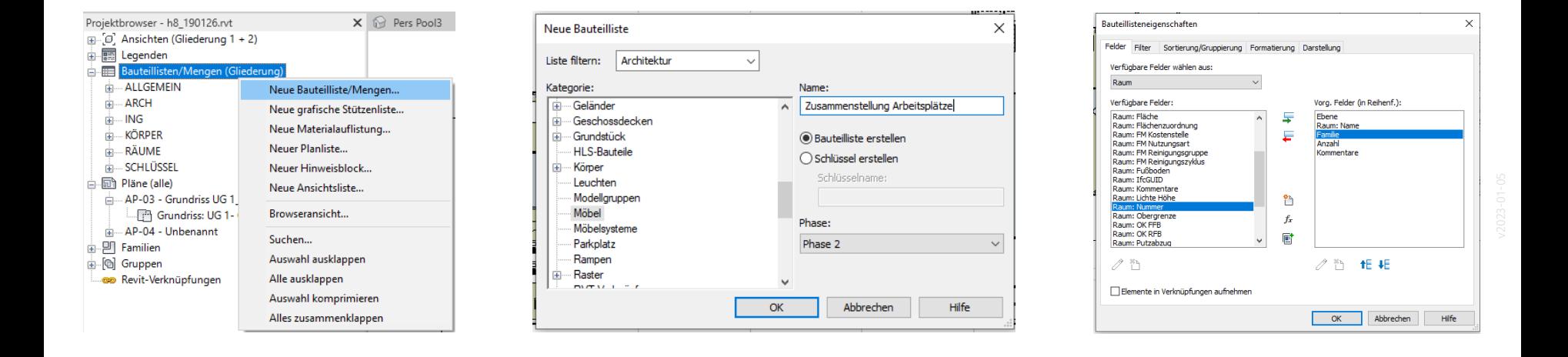

### Eine Liste entsteht...

Alle Elemente, aber keine Gliederung.

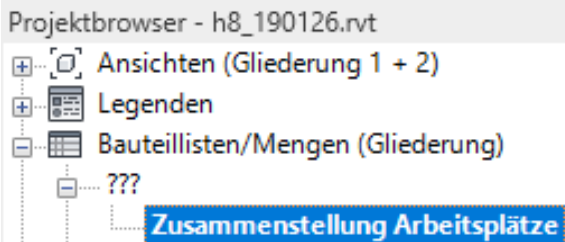

R E h8\_190126.rvt - Bauteilliste: Zusammenstellung Arbeitsplätze

#### <Zusammenstellung Arbeitsplätze>

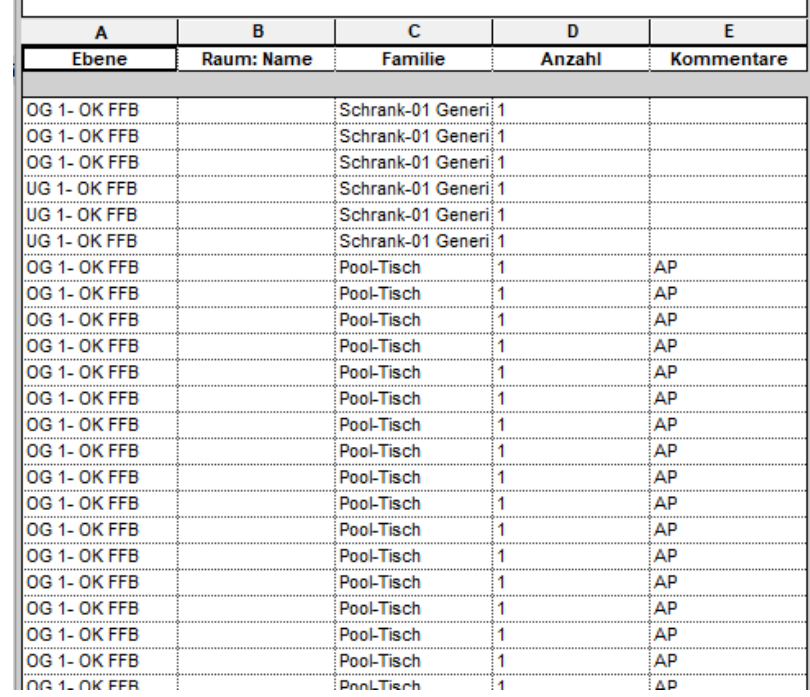

# Gruppierung ergänzen

## Eigenschaften der Liste werden angepasst

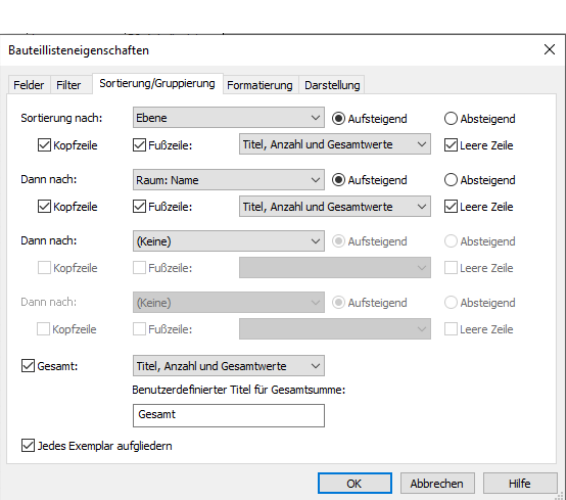

Zwischenstand

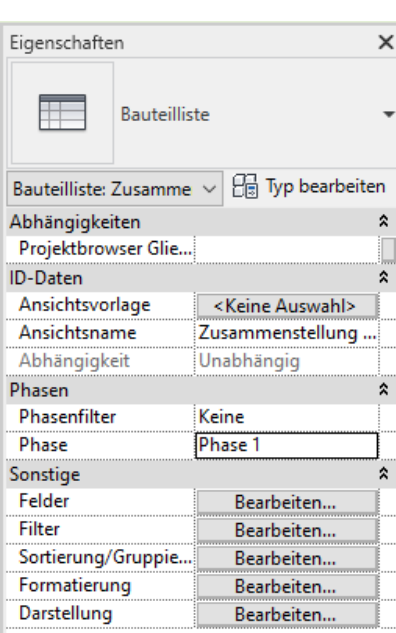

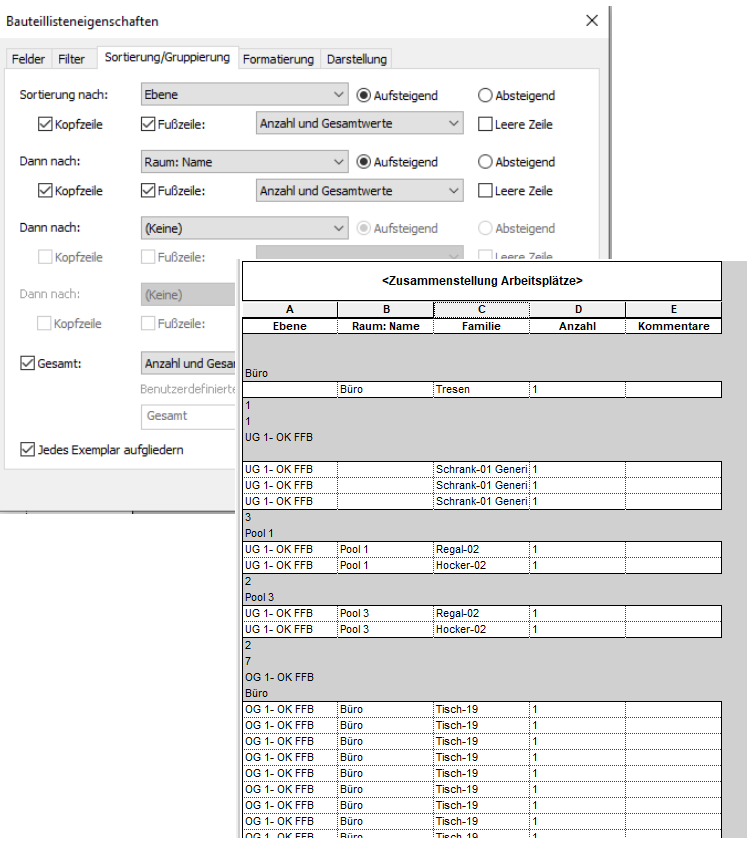

# FILTER ergänzen

### Eigenschaften der Arbeitsplätze anpassen.

Für unser Bespiel ergänzen wir im Feld "Kommentare" bei allen Arbeitsplätzen, die wir zählen möchten, dieselbe Information.

Hier im Beispiel: "PC-Arbeitsplatz"

So haben wir im nächsten Schritt die Möglichkeit, unsere Listen entsprechend diesem Kriterium "Kommentar" zu filtern...

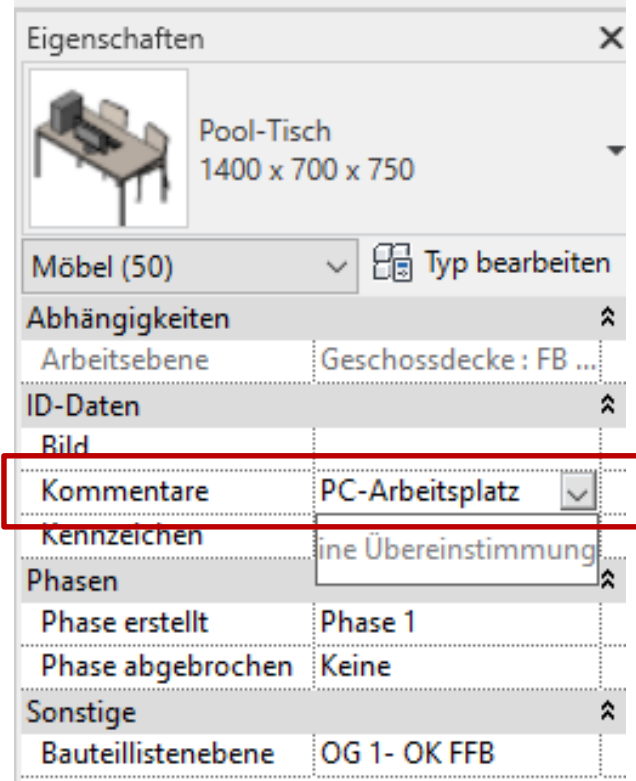

## FILTER ergänzen

Die Liste sagt noch nichts aus. Wir filtern jetzt entsprechend dem Kommentar "PC-Arbeitsplatz".

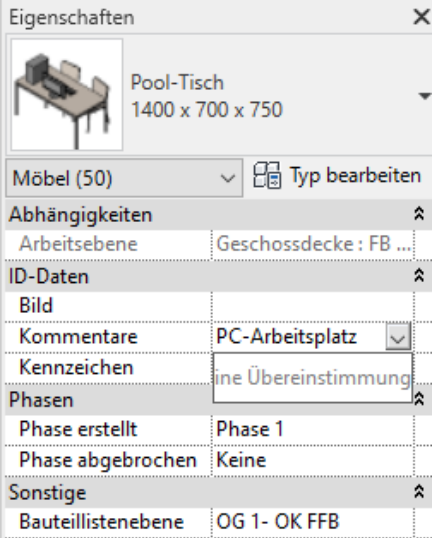

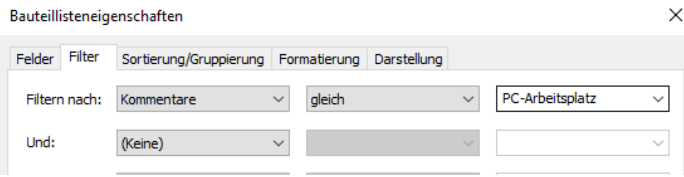

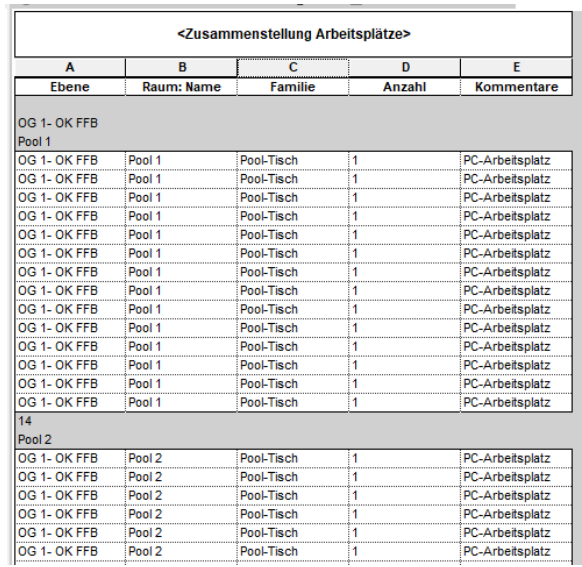

# Ergebnis prüfen

## ERGEBNIS PRÜFEN

Ggf. passt die Anzahl nicht auf Anhieb.

Die Liste liefert als "Gesamt"-Zahl: 50

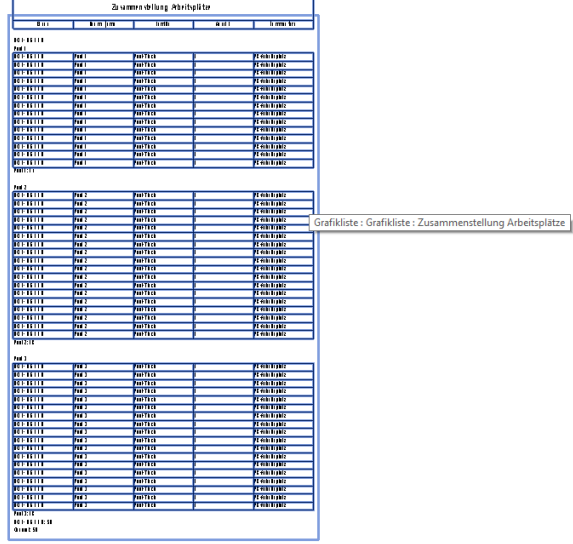

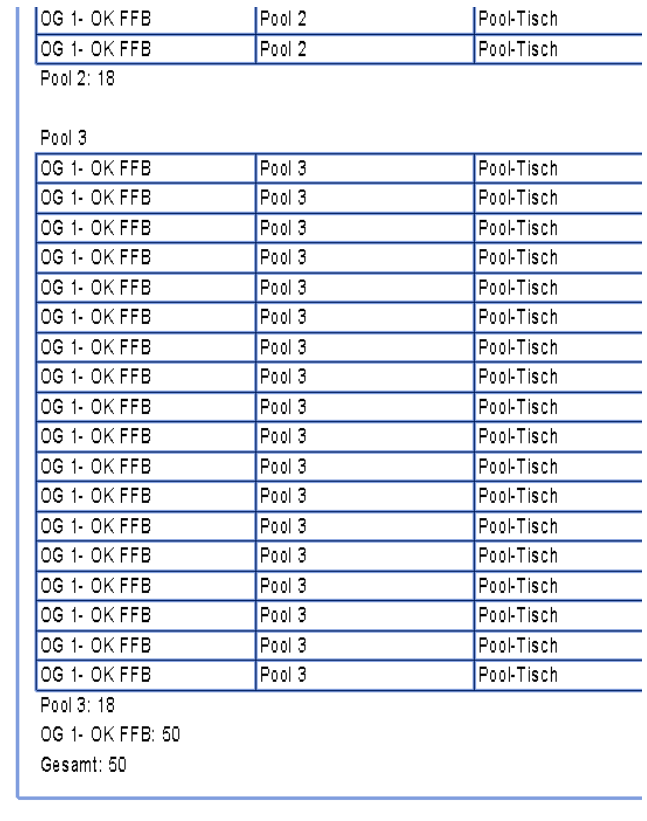

### Fehlersuche..,

Werden wirklich alle Objekte gezählt...?

Wenn die Liste aktiv ist, kann die Funktion "In Modell hervorheben" benutzt werden.

So kann man leicht alle in der Liste enthaltenen Objekte im Modell wiederfinden. Andersherum erkennt man hiermit leicht, welche Objekt noch nicht in der Liste sind, falls sie nämlich nicht hervorgehoben werden...

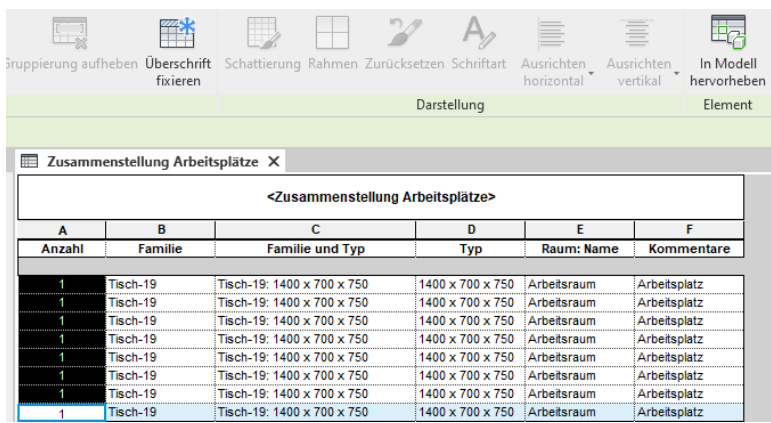

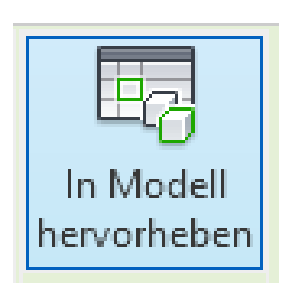

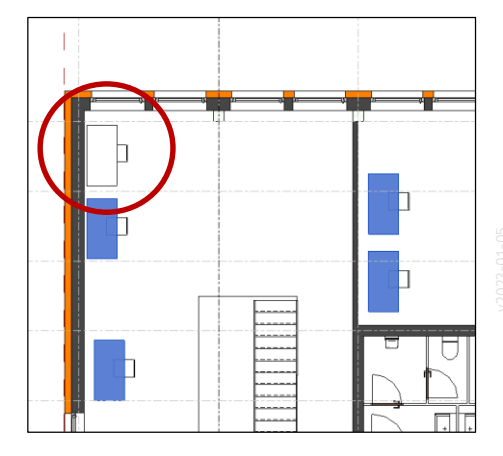

## Liste kommt auf den Plan

### Verwendung auf dem Plan

Liste kann auf dem Plan platziert werden.

Positionierung wie bei den "normalen Ansichten" einfach per Drag and Drop.

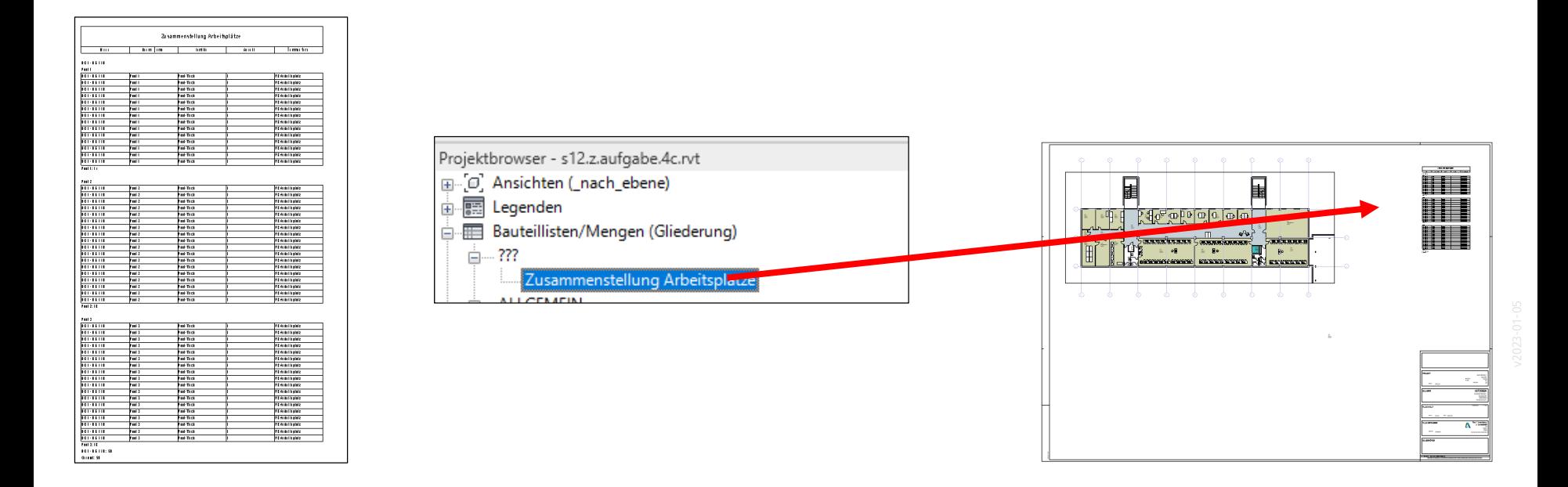

# Listen helfen beim Modellieren...

.

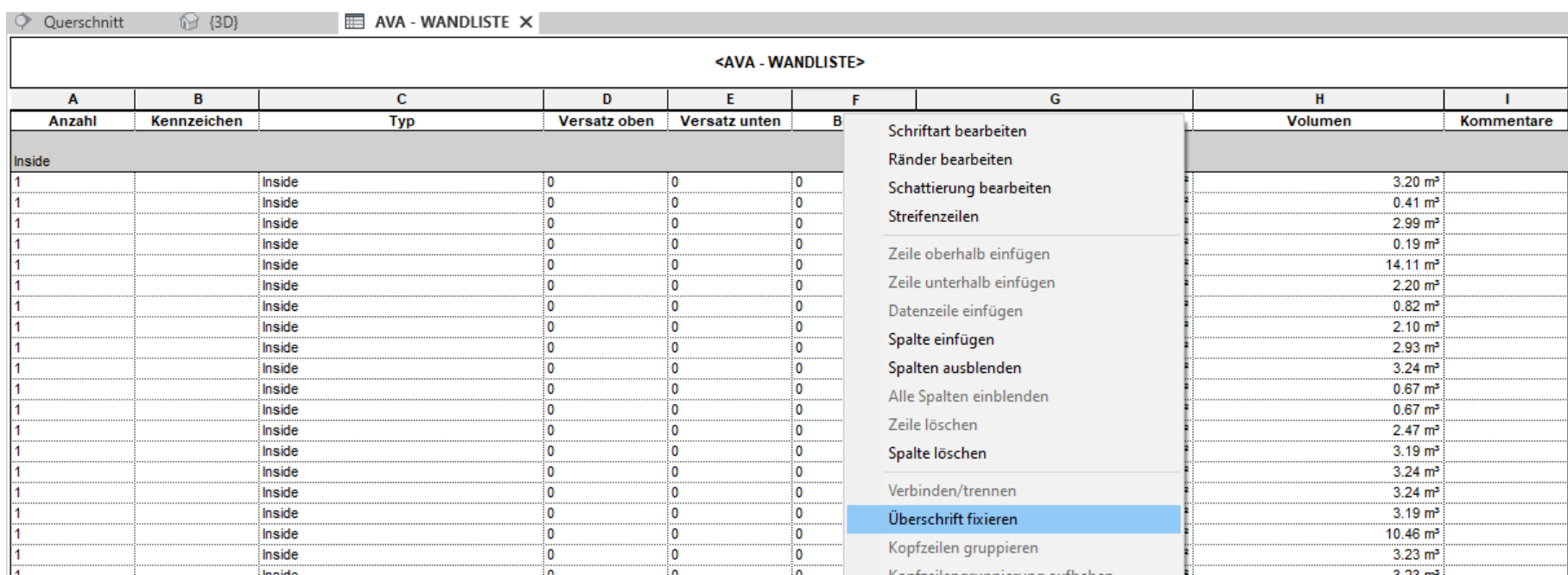

## Fehler im Modell finden: Wände zu hoch oder zu niedrig?

### Wir benötigen mehr Informationen über unsere Bauteile und erweitern die Wandliste mit zusätzlichen Spalten.

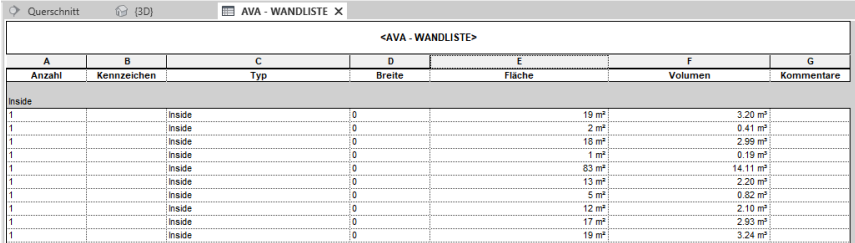

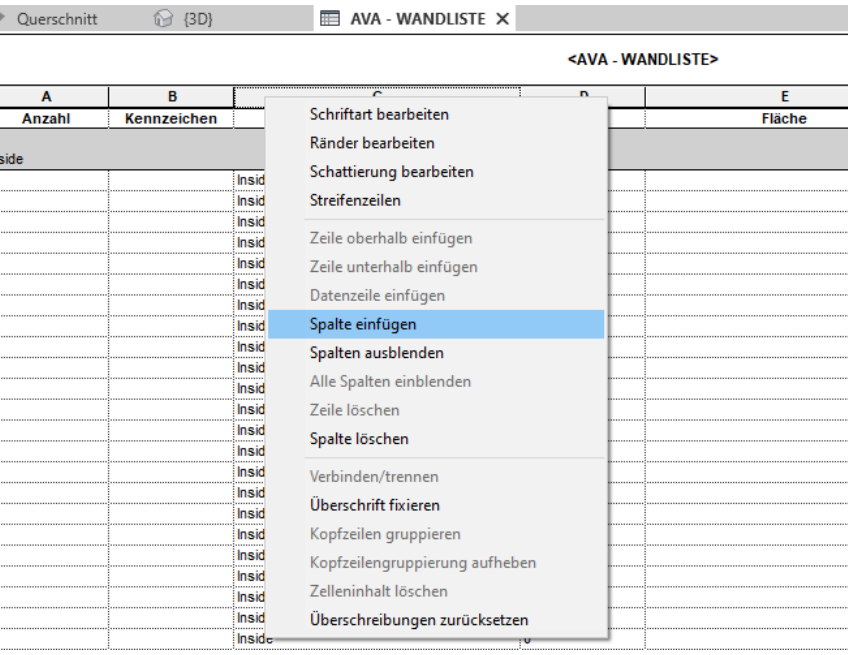

### Einfügen der Spalten für: Abhängigkeit unten, Abhängigkeit oben, Versatz unten, Versatz oben

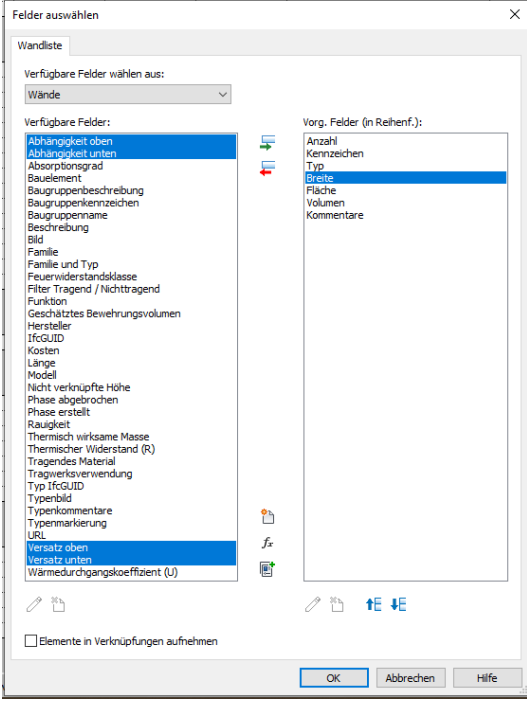

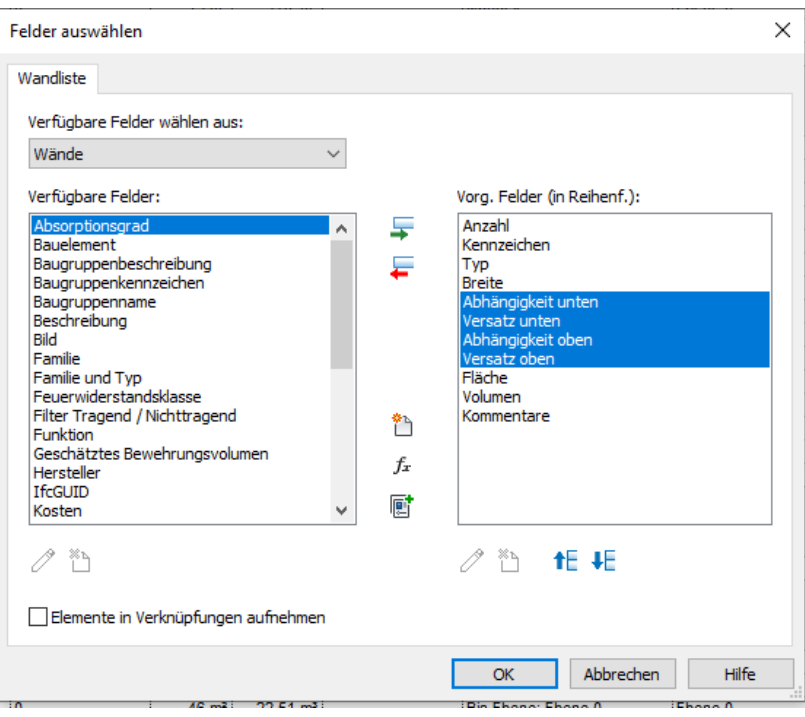

## Überprüfen der Werte

In der Liste fallen Einträge auf.

Wo sind die zugehörigen Bauteile im Modell?

Die Funktion "In Modell hervorheben" hilft, die entsprechenden Bauteile im Modell zu finden...

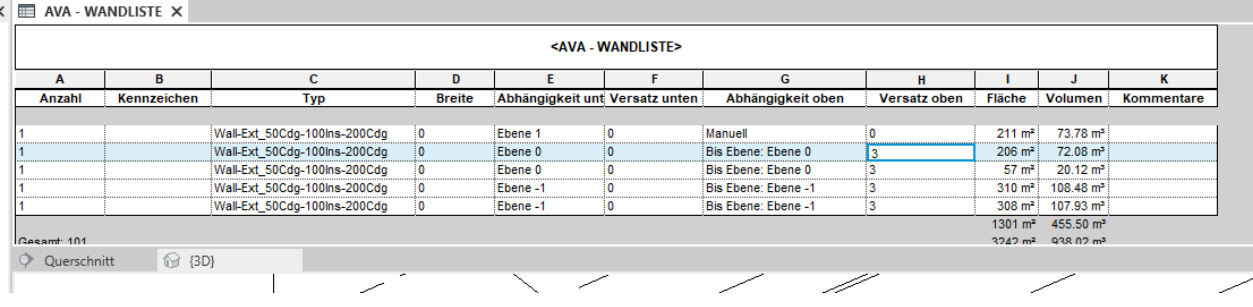

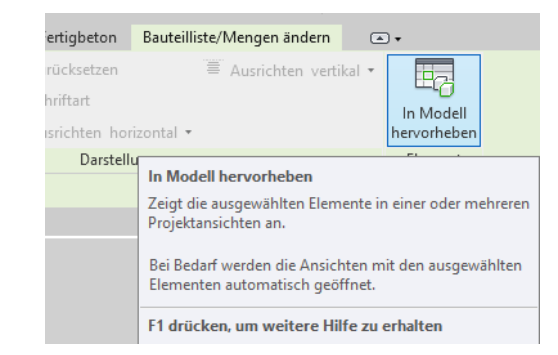

### Im Modell wird deutlich: Hier stimmt wirklich etwas nicht. Also: Korrigieren!

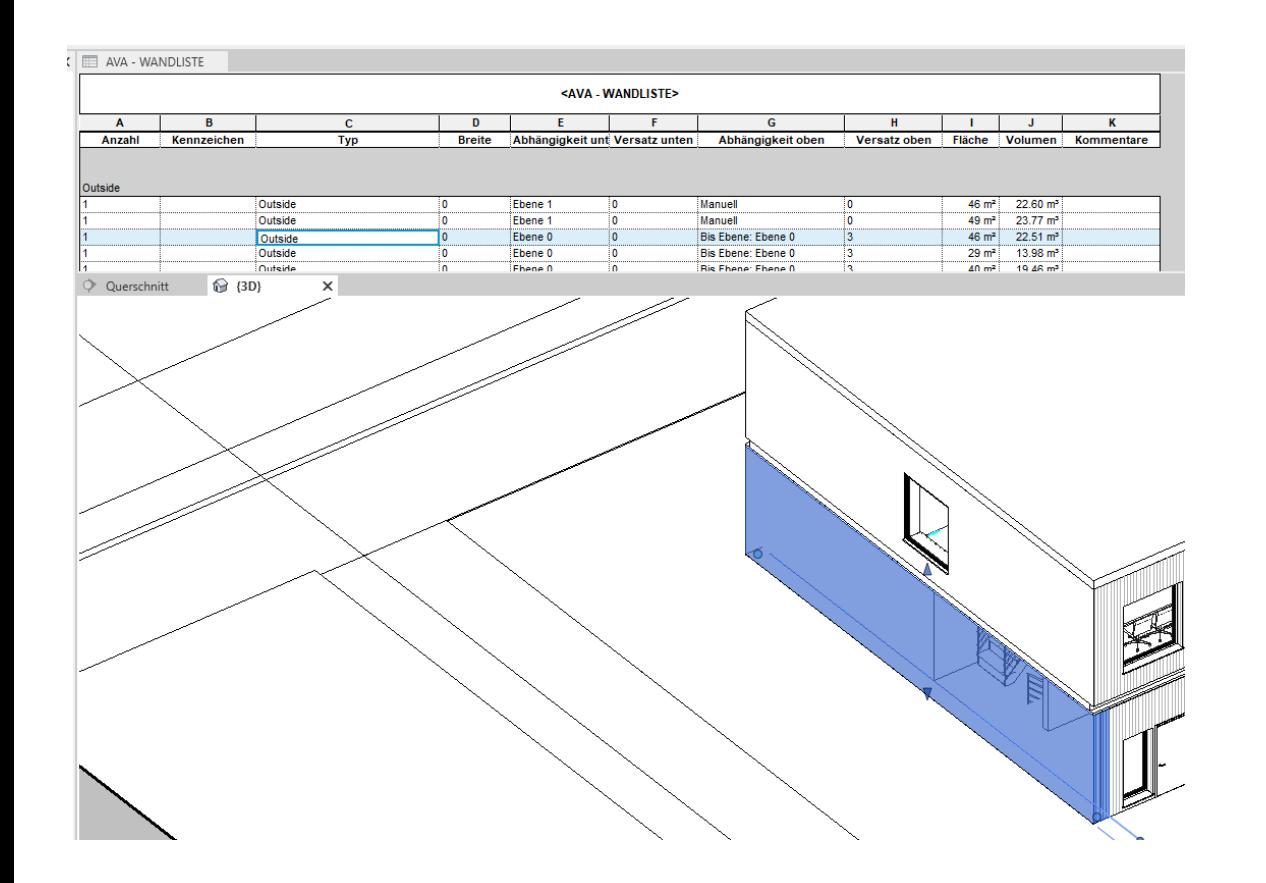

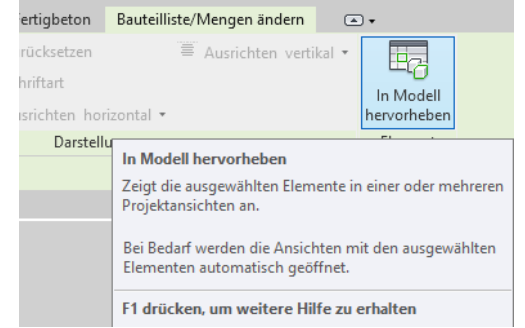

### Was ist falsch?

Hier ist in Spalte "Abhängigkeit oben" und "Versatz oben" erkennbar, dass der Höhenbezug des Bauteils nicht richtig ist...

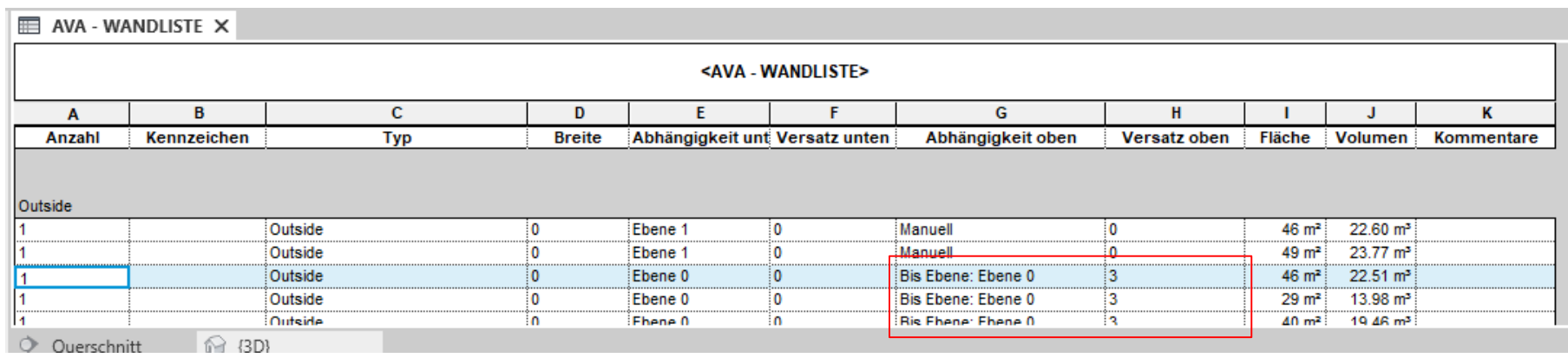

Die Wände (aus Ebene 0) sollten für "Abhängigkeit oben" einen Bezug zu "Ebene 1" (statt "Ebene 1") haben.

## Korrekturen...

.

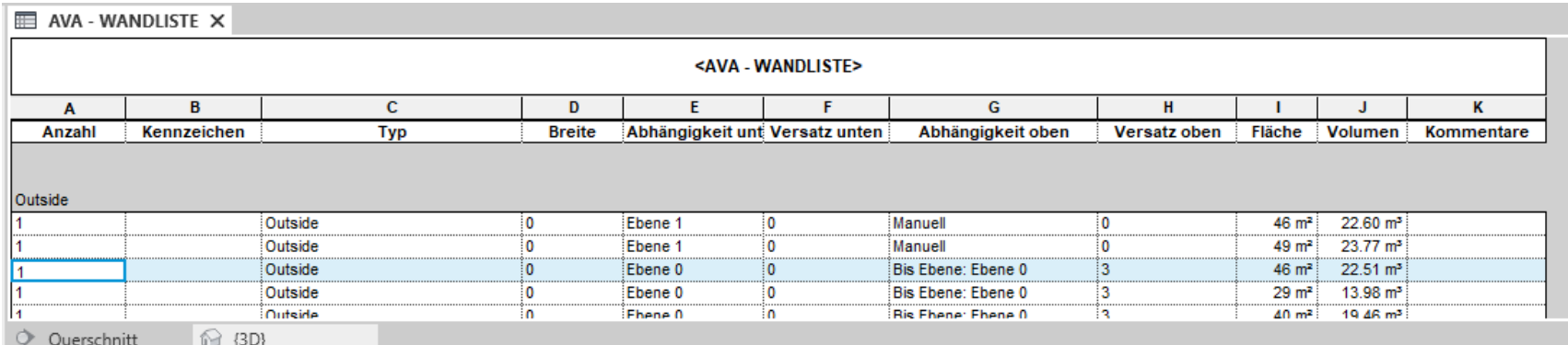

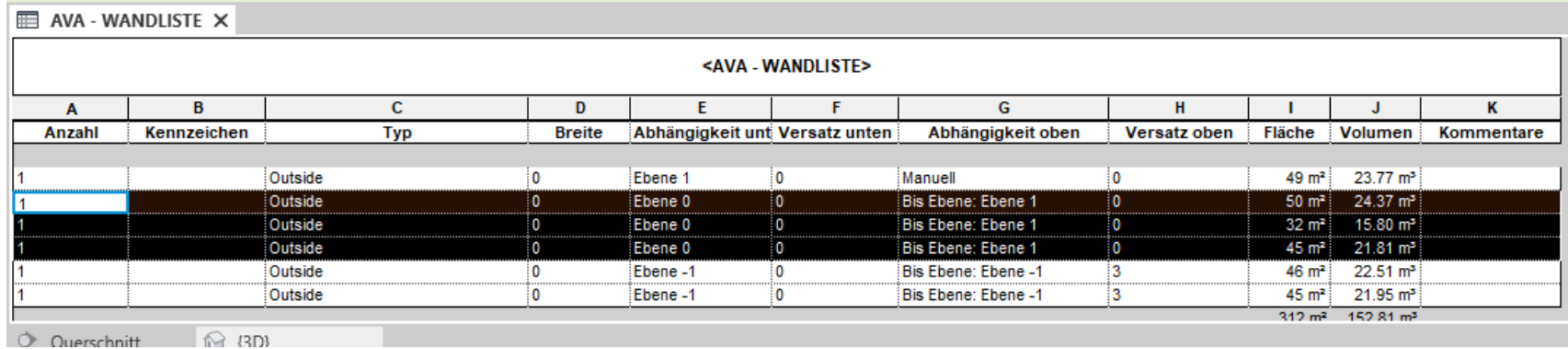

In der Betreuung konnten wir in einigen Fällen so ernsten Problemen auf die Spur kommen.

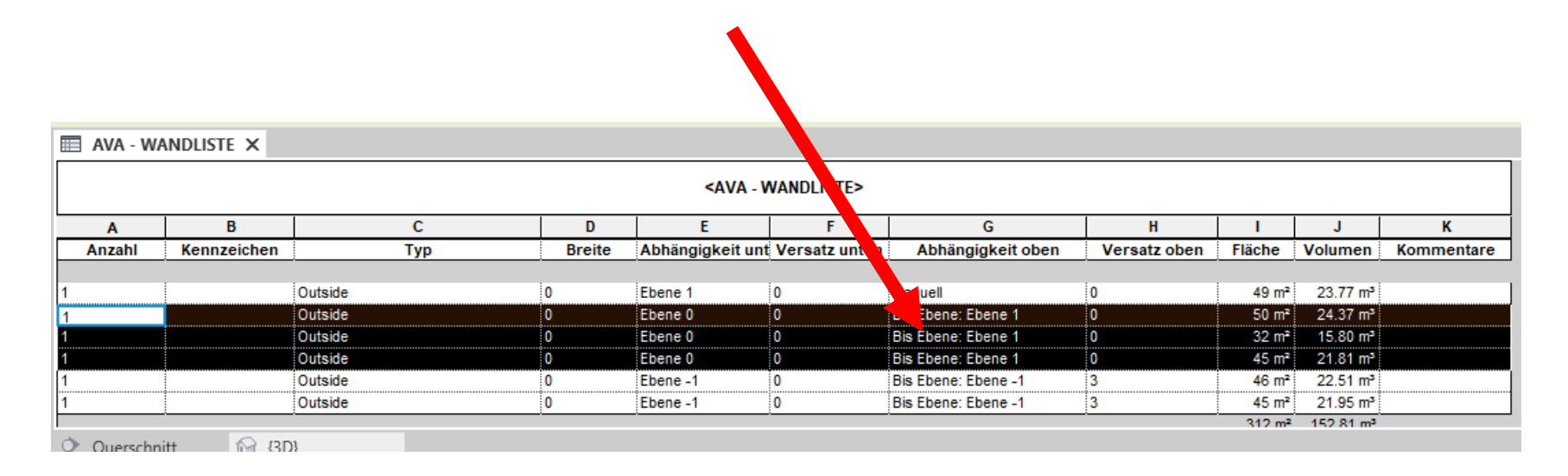

Wir konnten so viel leichter und schneller zu einem guten Ergebnis kommen. Ohne dieses Tool wären einzelne verzweifelt....

Manche Fehler im Modell kann tatsächlich am leichtesten systematisch in den Listen finden.

Hier erweist es sich auch als praktische Funktion, dass man direkt in der Tabelle Korrekturen durchführen kann, die dann die Geometrie der Bauteile verändern.

Das ist eine Technik die man Repertoire haben muss, um zu einer hohen Qualität des digitalen Gebäudemodells zu kommen. Ende.

<https://www.archland.uni-hannover.de/thome>